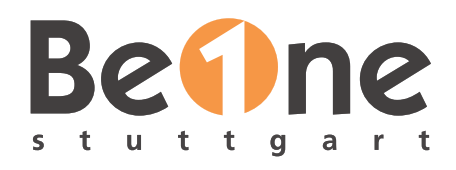

# DR. STEFAN SCHLOTT

BeOne Stuttgart GmbH

Java-Entwickler, Scala-Enthusiast, Linux-Jünger

Seit jeher begeistert für Security und Privacy

# **MAX RIECHELMANN**

BeOne Stuttgart GmbH

Consultant, Linux Fan, vim Enthusiast

Begeistert sich für Betriebssysteme

# **WIESO** AUTOMATISIERUNG?

Unsere Projektsituation - und unsere Wünsche

### AUSGANGSSITUATION

Zwei Jenkins-Master

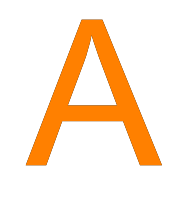

sehr heterogen, viele Plugins

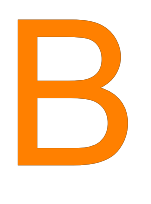

extrem viele (gleichförmige) Projekte

### AUSGANGSSITUATION

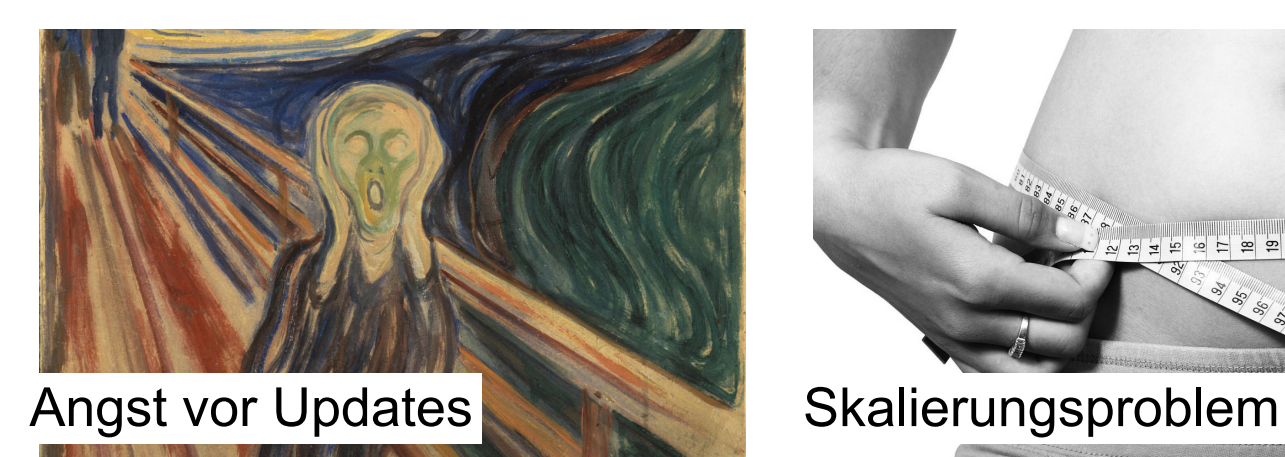

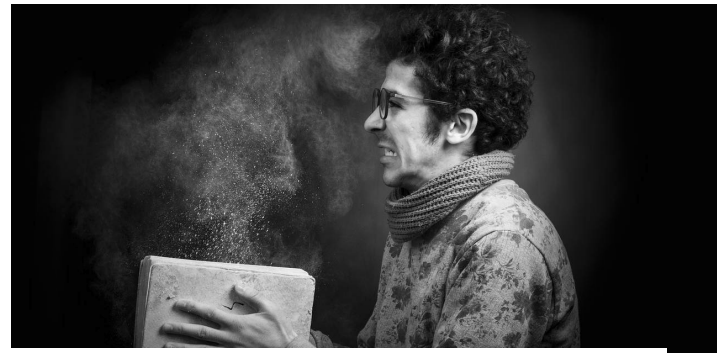

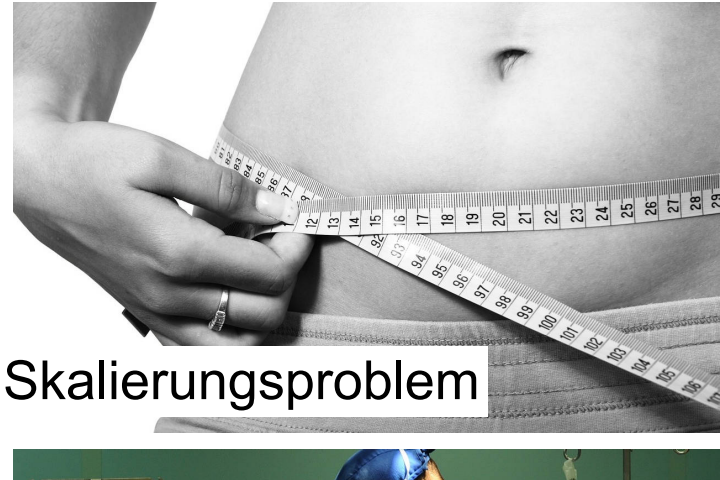

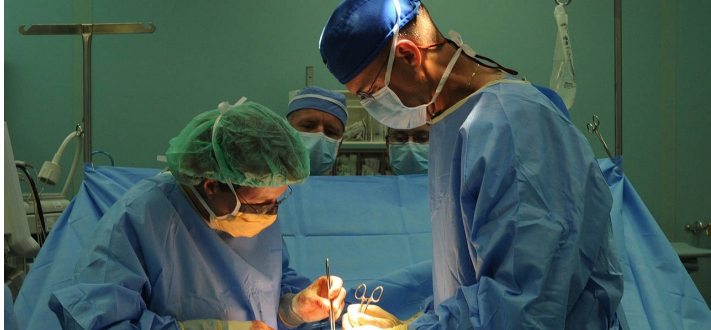

Ablösung veralteter Plugins Updates am "offenen Herzen"

### ZIELE

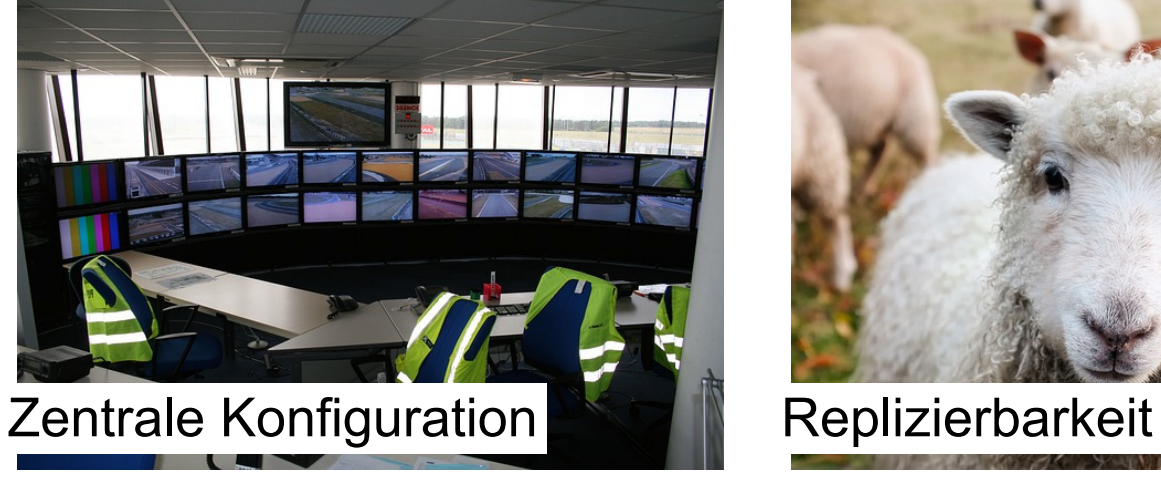

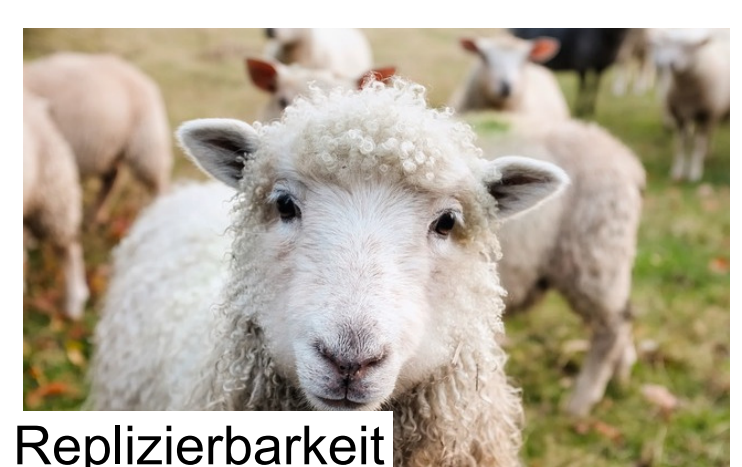

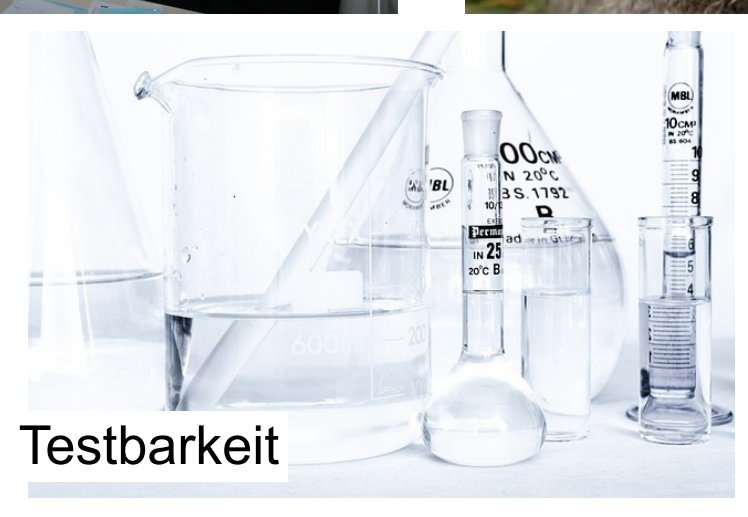

### TOOL-AUSWAHL

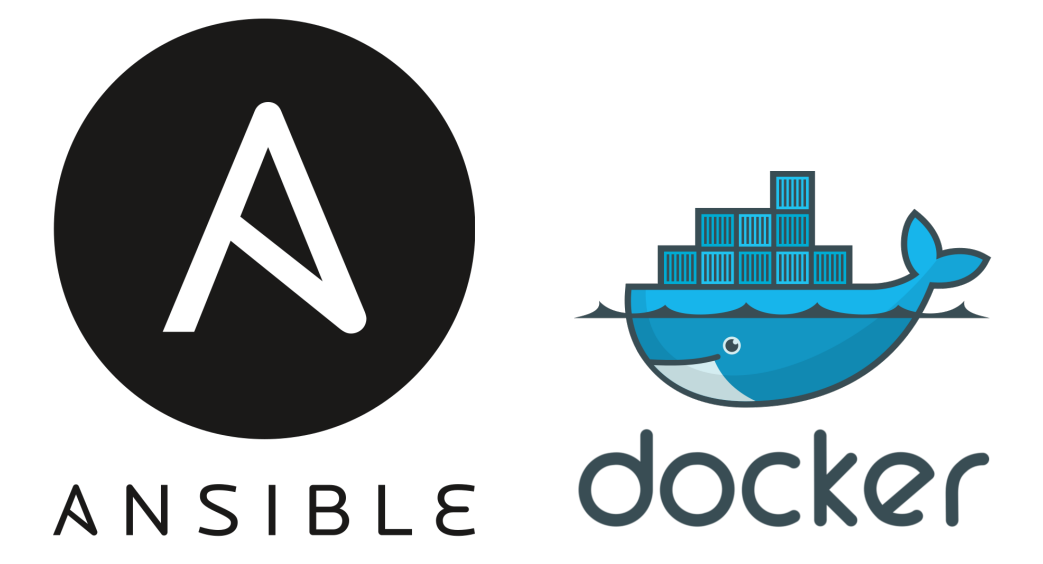

**Inzwischen: Entscheidung war gut, da auf Kubernetes / Openshift ausgerollt wird**

### ANSIBLE

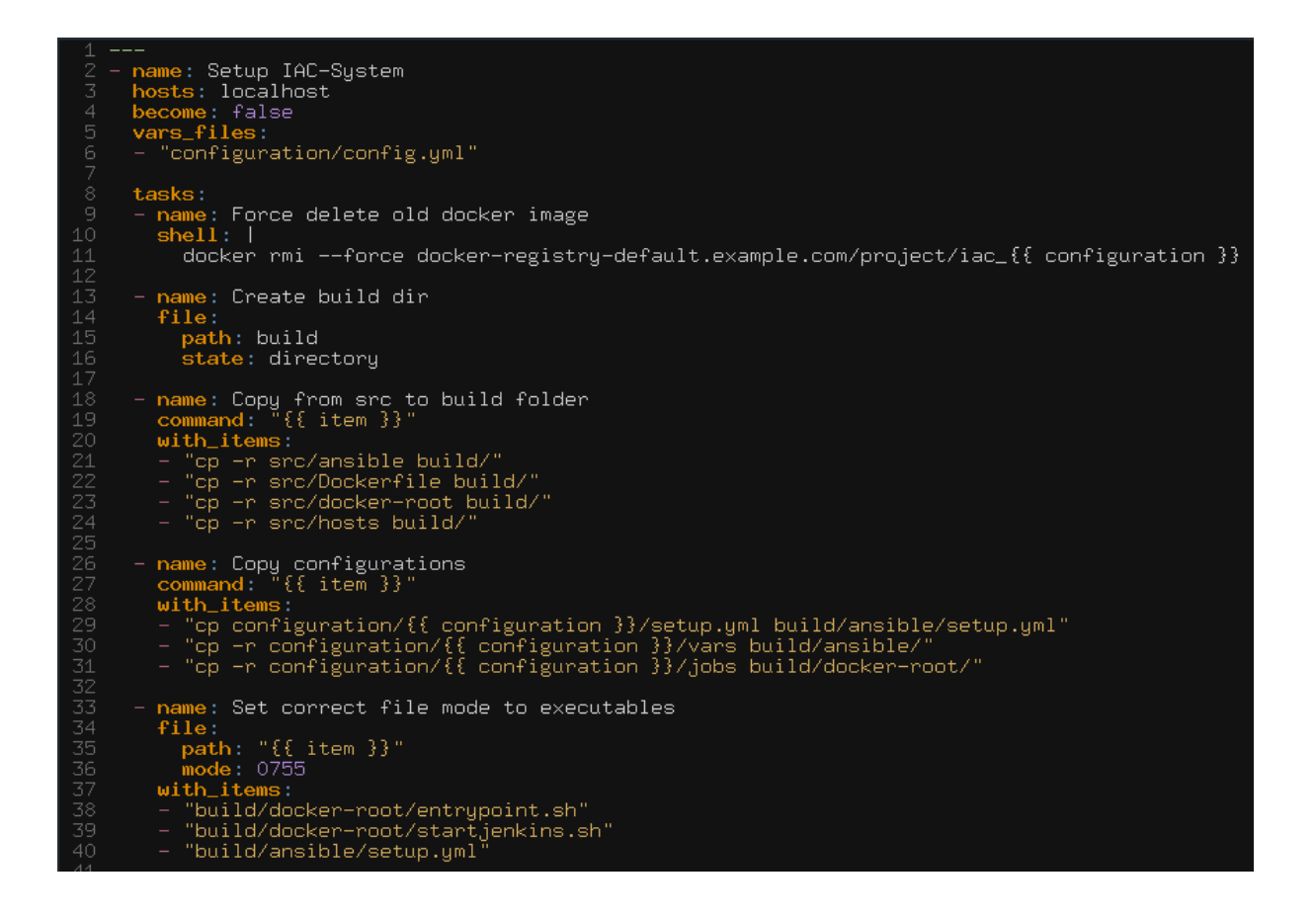

ansible-playbook playbook.yml

### DOCKER

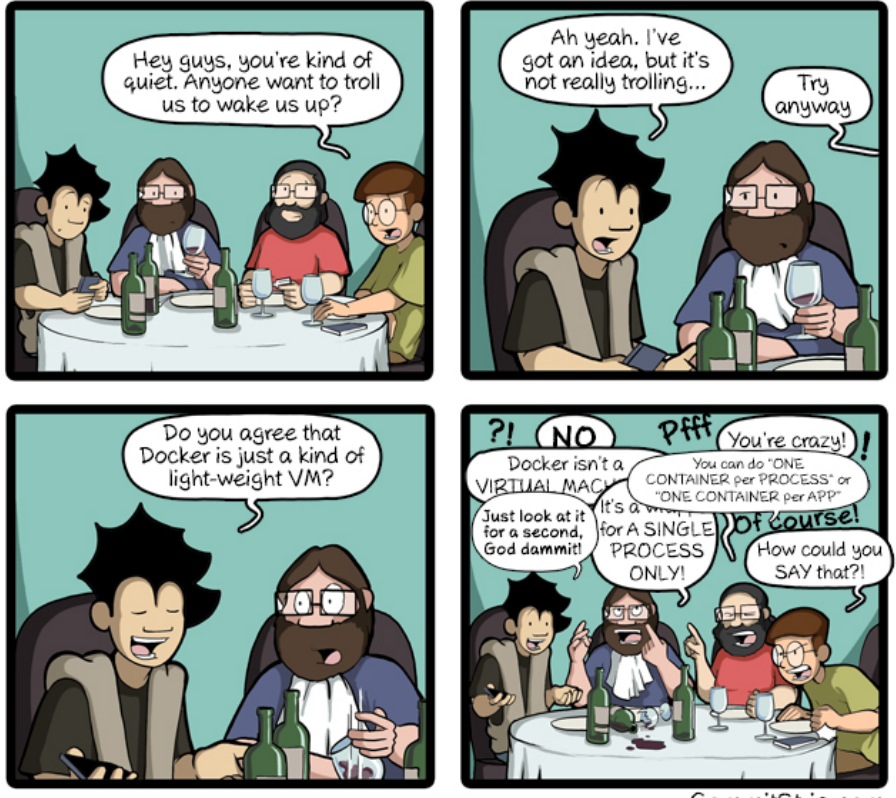

CommitStrip.com

*http://www.commitstrip.com/en/2016/06/24/how-to-host-a-coder-dinner-party/*

JENKINS AUTOMATISCH AUFSETZEN

### GEERLINGGUY JENKINS

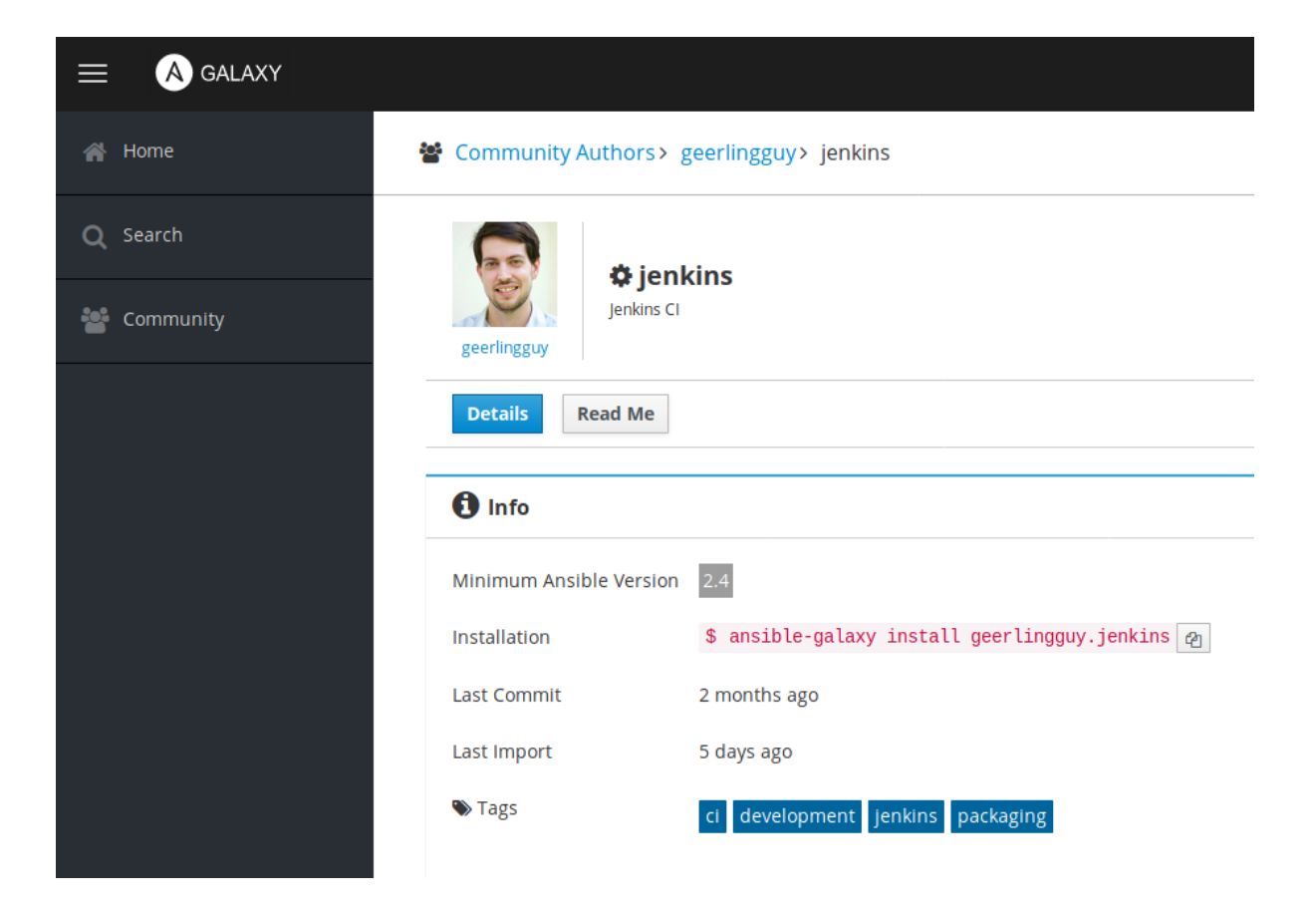

### GEERLINGGUY JENKINS

```
- name: Download specific Jenkins version.
  get_url:
   url: "{{ jenkins_pkg_url }}/ \\
       jenkins-{{ jenkins_version }}-1.1.noarch.rpm"
     dest: "/tmp/jenkins-{{ jenkins_version }}-1.1.noarch.rpm"
  when: jenkins_version is defined
...
- name: Install our specific version of Jenkins.
  package:
    name: "/tmp/jenkins-{{ jenkins_version }}-1.1.noarch.rpm"
    state: present
  when: jenkins_version is defined and specific_version.stat.exists
notify: configure default users
```
### PLUGINS BEHIND PROXY

#### Jenkins\_plugin module fails with proxy #32440

**O Open** xlammertink opened this issue on Nov 1, 2017 · 10 comments

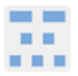

xlammertink commented on Nov 1, 2017 · edited -

**ISSUE TYPE** 

• Bug Report

**COMPONENT NAME** 

Module: jenkins\_plugin

### PLUGINS BEHIND PROXY

```
#!/usr/bin/env python
...
os.system("wget https://updates.jenkins.io/latest/" \
  + key + ".hpi -P" + plugin_dir + "> /dev/null 2> /dev/null")
file = key + "hpi"if os.path.isfile(os.path.join(plugin_dir, file)):
   z = zipfile.ZipFile(os.path.join(plugin_dir, file))
  for line in z.open("META-INF/MANIFEST.MF"):
    if line.startswith("Plugin-Dependencies:"):
       independencies = 1
      dependencies += line.rstrip() \
         .replace("Plugin-Dependencies: ", "")
   z.close()
 del z
...
```
### CONFIGURATION AS CODE

jenkins: securityRealm: ldap: configurations: - groupMembershipStrategy: fromUserRecord: attributeName: "memberOf" inhibitInferRootDN: false rootDN: "dc=acme,dc=org" server: "ldaps://ldap.acme.org:1636"

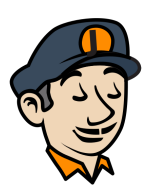

### CONFIGURATION AS CODE

Einfache Konfiguration mittels YAML

**aber**

nicht alle Optionen werden unterstützt.

### BEISPIEL SCRIPT SECURITY

■ Problem: Script Security blockt unbekannte scripts ■ Lösung: Eigene scriptApproval.xml nutzen

<scriptApproval plugin="script-security@1.50"> <approvedScriptHashes> <string>c7f1c59f27b48976b58025961c5456397666cd3b</string> </approvedScriptHashes> ...

</scriptApproval>

### Sanitycheck: **http://jenkins-url.com/systemInfo**

#### **Environment Variables**

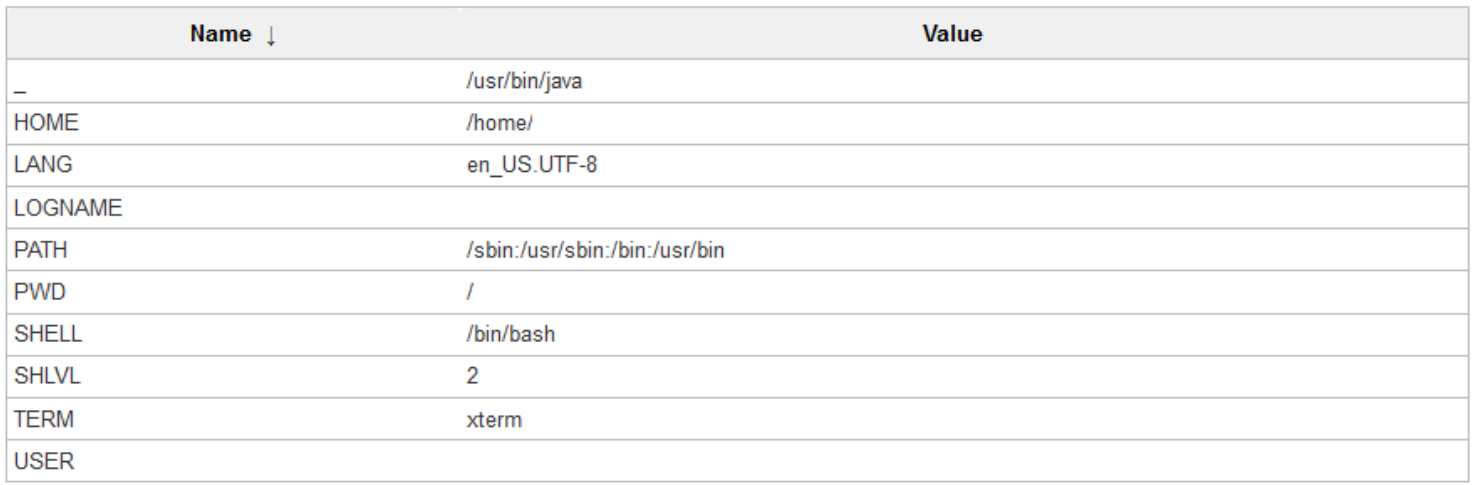

#### **Plugins**

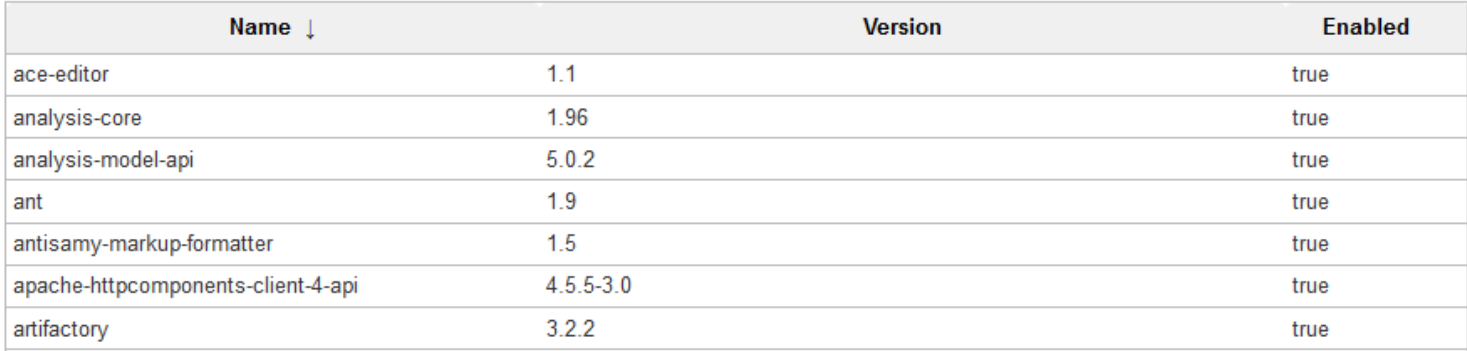

## **TESTING**

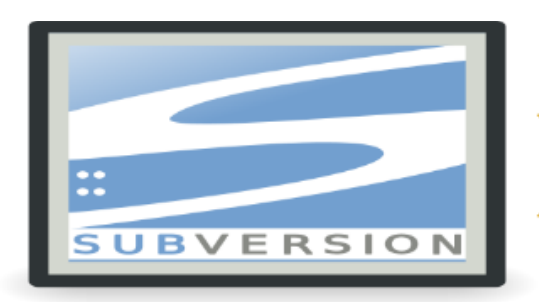

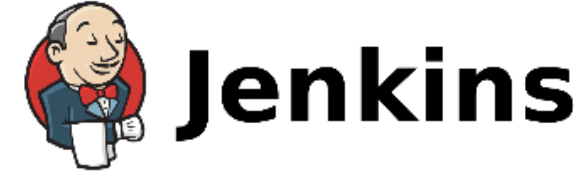

- Aus Versionierung auschecken
- **Bauen**
- Nach Artifactory hochladen
- Ergebnis auf Korrektheit prüfen

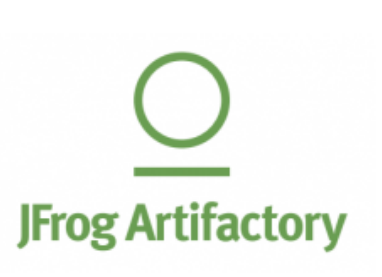

### **TESTING**

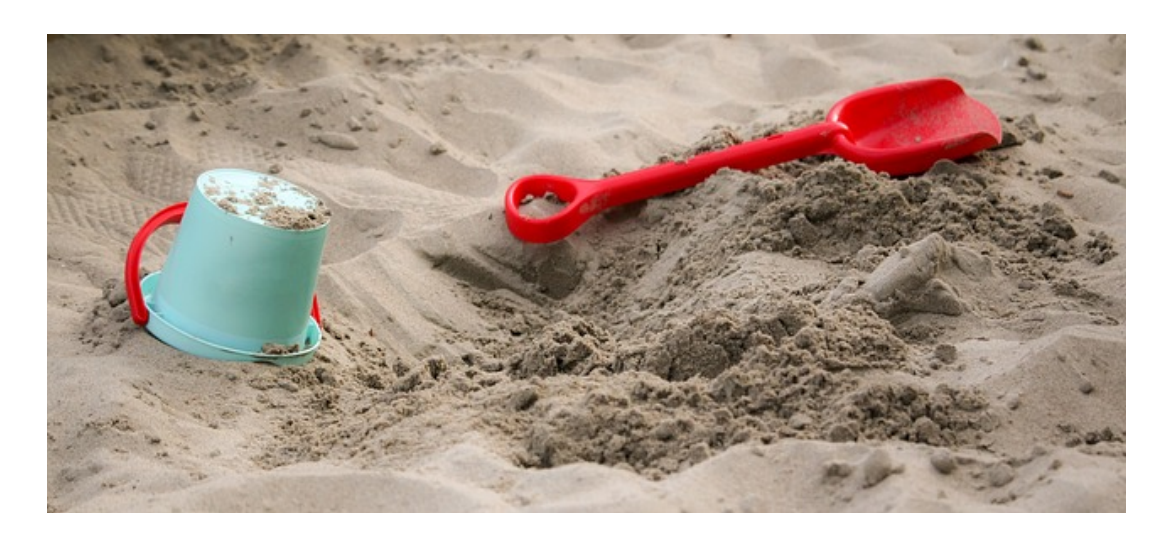

Teilmenge realer Jobs in Sandbox Umgebung testen

### **TESTING**

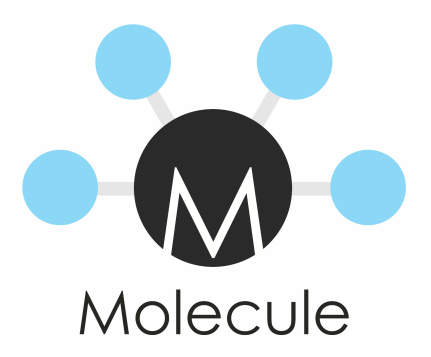

Weiteres Vorgehen: Ansible Molecule

**AUTOMATISCHES ERZEUGEN VON JOBS** 

### **MOTIVATION**

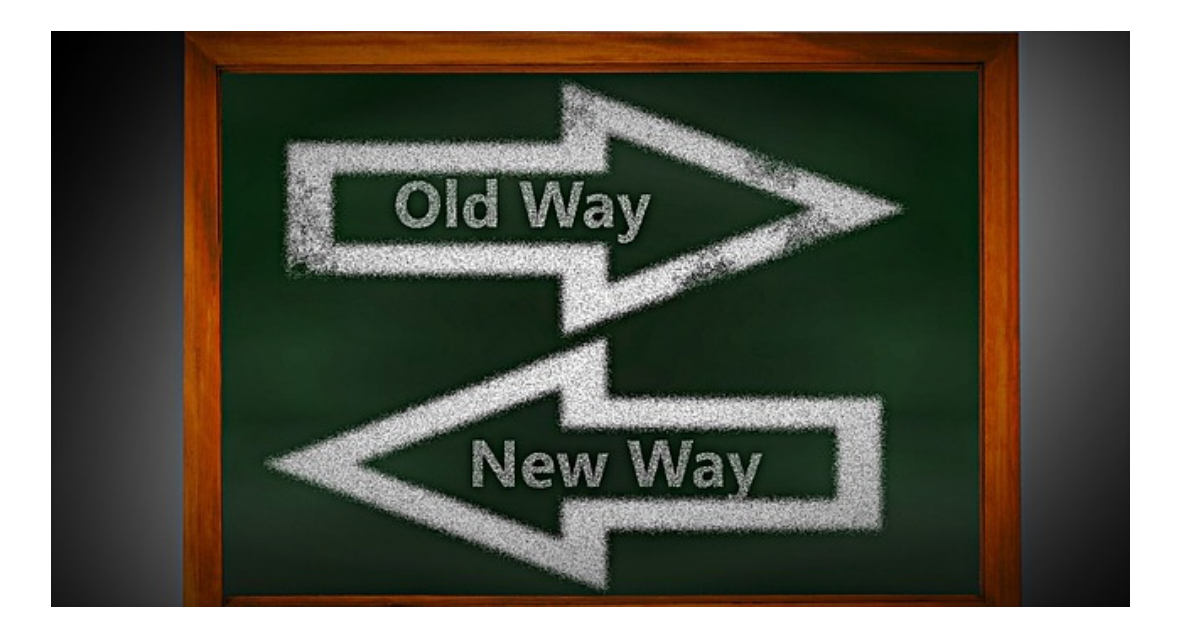

■ Zentrale Konfiguration **Template Plugin ersetzen** 

### **ZENTRALE ANSIBLE** KONFIGURATION

```
- hosts: localhost
  vars_files:
  - 'vars/vault.yml'
  vars:
    ...
     jenkins_version: "2.169"
     jenkins_plugins:
      - { id: 'job-dsl', version: '1.70' }
       - { id: 'anything-goes-formatter', version: '1.0' }
       - { id: 'subversion', version: '2.12.1' }
    ...
   roles:
    - role: geerlingguy.jenkins
    - role: task.docker
     - role: task.prodconfig
    ...
```

```
Script
                < 26// global defines for the template
                def branch = parent.parent.instance?.repogranch ?: parent.parent.name
                if (branch=='trunk') {
                 branch = nullþ
                def sourceBasePath = 'base'
                def repoUrl = parent.parent.instance?.repoName ?: 'https://example.com'
                // major version for triggering debug builds
                def majorVersion = branch ?:'1'
                // trigger a downstream debug build?
                boglean is Debug = (name == 'global\_dmc' || name == 'global_0bt')def isRepoSpecific = ['dir', 'esi_nab' ], contains (name)
                def repoSpecificInfo = isRepoSpecific?" (repository specific)" : "
                def displayName = displayNames[name]
                def componentTypeName = 'Debug Component'
                def gradleJobTypeArgs = "
                if (name.startsWith('framework-')) {
                 gradleJobTypeArgs = "-Ptype=base-framework -Psubtype=${name.substring('framework-'.jength())}"
                \} else\{gradleJobTypeArgs = "-Ptype=base-${name}"
                }
                def introduction = "
                def sourceUrl = "
                def sourcePath = " // for excluding from commit notification, does not end with /
                if (branch) \{introduction = "<p&gt;This job builds &lt;strong&gt;${componentTypeName}
                "${displayName}" ("${name}")</strong&gt; from the development branch
                <strong&gt;${branch}&lt;/strong&gt;${repoSpecificInfo}.&lt;br&gt;Note that the build scripts for this
                component might be branched, see option in the branch folder.</p&gt;"
                 sourceUrl = "${repoUrl}/${sourceBasePath}/${name.replace('-', '/')}/branches/${branch}"
```
sourcePath = "/\${sourceBasePath}/\${name.replace('-', '/')}/branches/\${branch}"

 $\vee$  0

### JOB-DSL

```
def jobs = \ldots // Each folder in SVN is a job in this case
// Create jobs from jobs array
jobs.each { currentjob ->
   job("${currentjob.branch}/base/${currentjob.name}") {
     scm {
       svn {
         location("{{ svnurl }}") {
           directory("build")
           ...
         }
         configure { xml ->
           xml / 'additionalCredentials' <<
            'hudson.scm.SubversionSCM_-AdditionalCredentials' {
             credentialsId "foobar"
 }
```
### **JENKINS CLI**

```
- name: Create jobs from /job-dsl/
  template:
    src: "job-dsl.xml"
    dest: "/tmp/job-dsl_{{ item | basename }}.xml"
  with_fileglob: "/tmp/jobs/*"
- name: Create job-dsl seed
  shell: |
     java -jar {{ jenkins_jar_location }} -s http://localhost:8080/ \\
      create-job {{ item | basename }} < "/tmp/job-dsl_\\
      {{ item | basename }}.xml"
  with_fileglob: "/jobs/*"
```
### PERSISTENZ

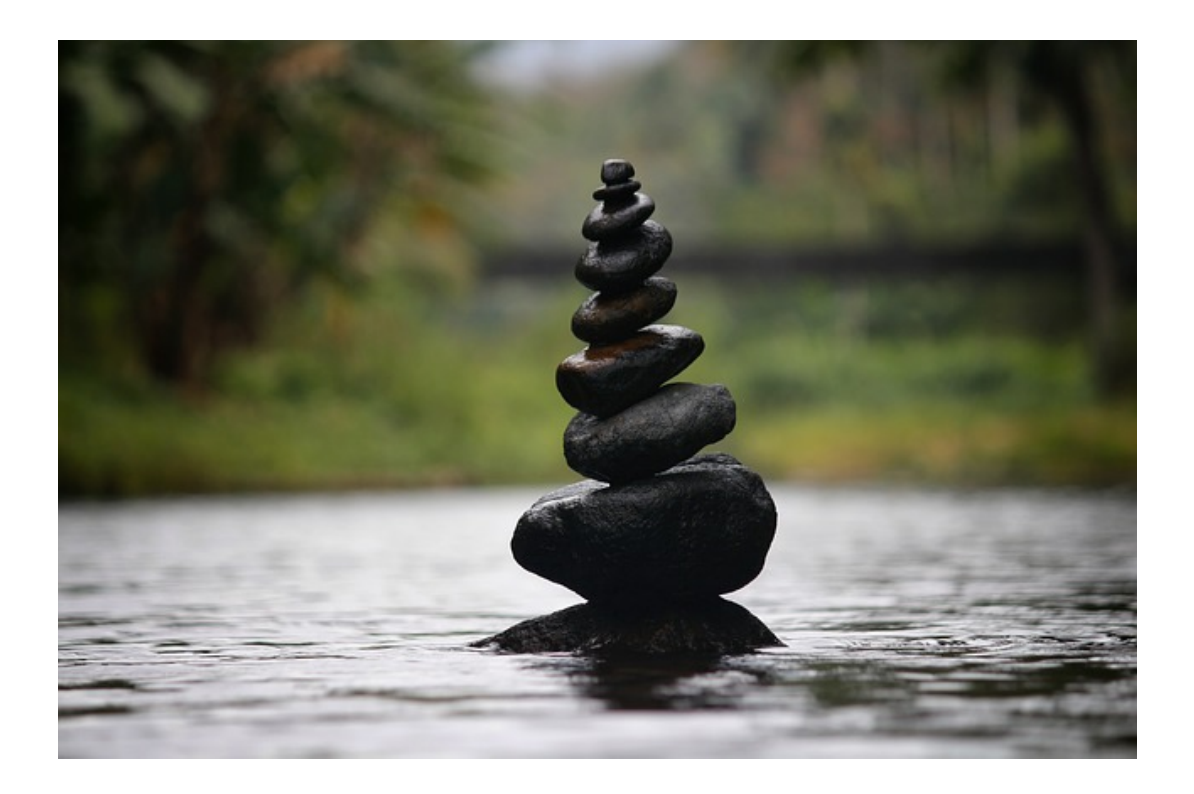

### PERSISTENZ LÖSUNG?

- Bei beenden des Containers Zustand speichern und nach Neustart wieder einspielen?
- Dateisystem welches nur History, Buildcounter etc. speichert?

**Derzeit noch offen.**

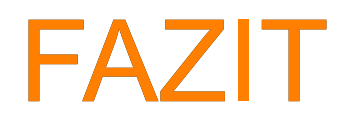

### PROBLEME

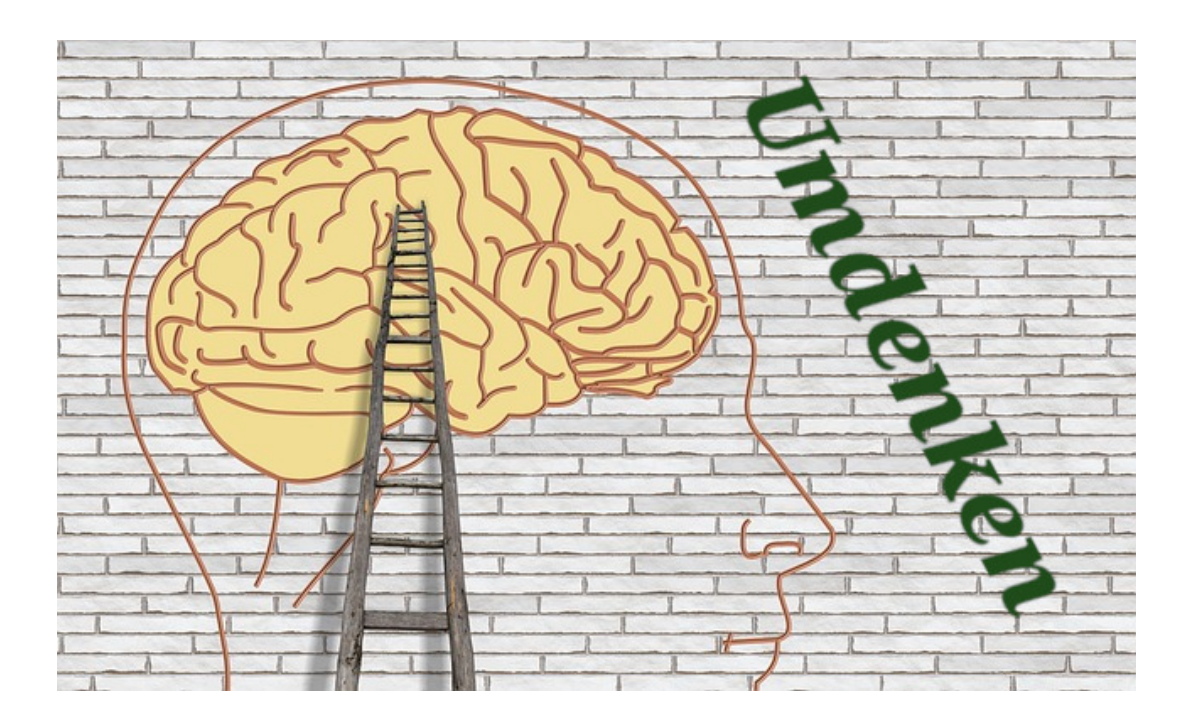

### DEPLOYMENT AUF OPENSHIFT

```
- name: Build iac-system docker image
   docker_image:
     name: >
           docker-registry-default.osh.example.com/ 
           project/iac_{{ configuration }}
     nocache: true
     debug: yes
    tag: latest
    push: yes
    path: build
    state: present
    buildargs:
      http_proxy: "{{ http_proxy }}"
       https_proxy: "{{ https_proxy }}"
       no_proxy: localhost
```
### FAZIT

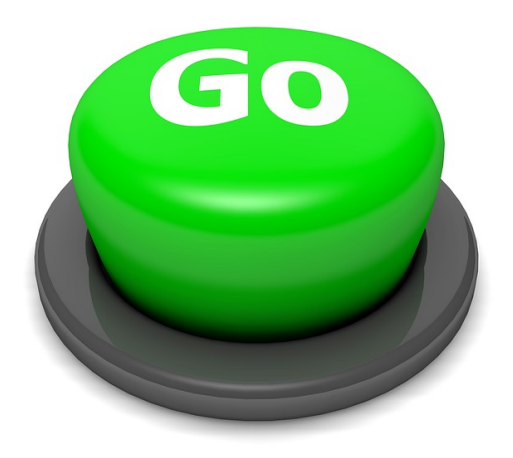

Jenkins auf Knopfdruck